# **TEAMS di Office 365:**

### **Versione App-Desktop**

N B La versione web (computer) ha una struttura visiva leggermente diversa, ma i passaggi sono gli stessi.

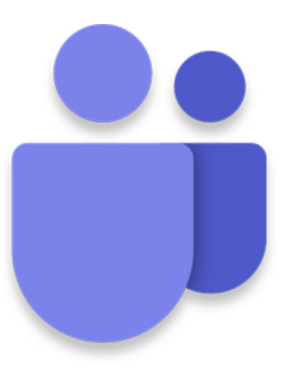

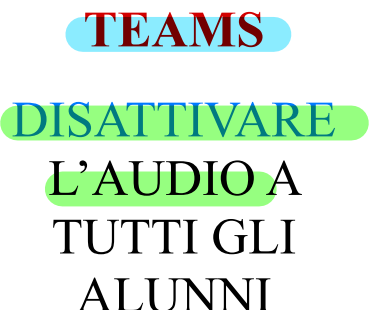

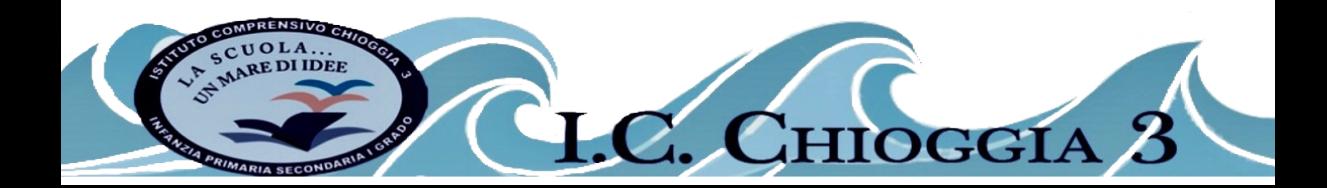

#### Da sapere:  $\textcolor{red}{\blacktriangledown}$ disabilitare l'audio dei partecipanti

Puoi disabilitare l'audio di tutti i partecipanti con pochi click, impedendo agli studenti di commentare

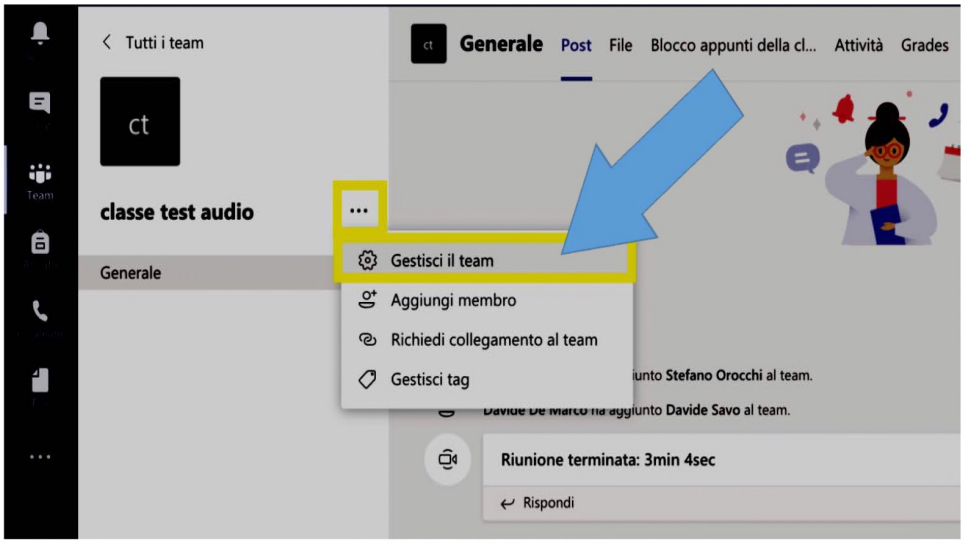

#### Ovviamente a riunione iniziata

#### Da sapere:  $\blacktriangleleft$ disabilitare l'audio dei partecipanti

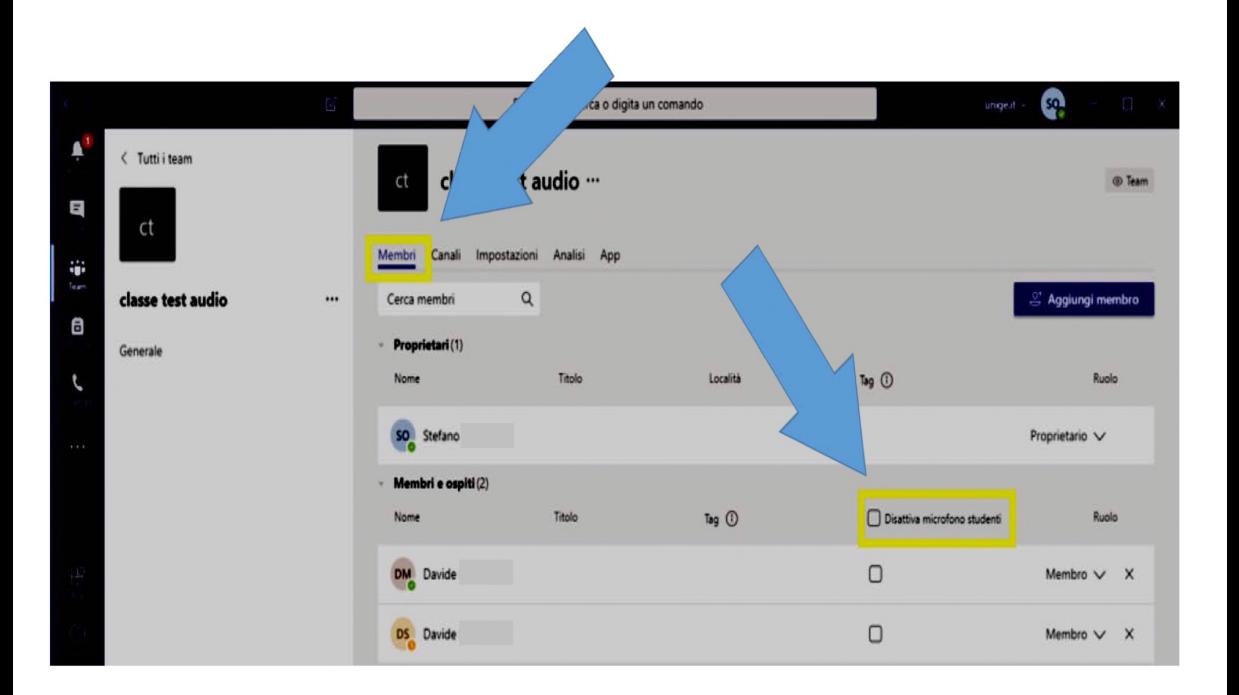

## **TEAMS di Office 365: Versione App-Desktop**

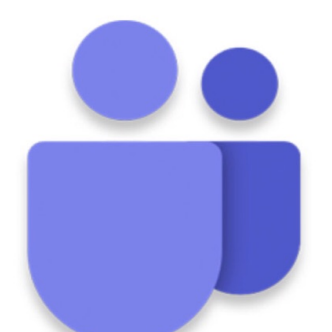

## COSÌ AVRAI IL PIENO CONTROLLO **DELLA TUA CLASSE**

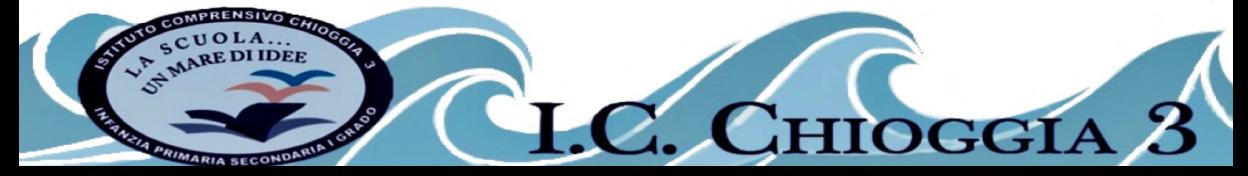